# **GlobalTrash-Important**

Oliver Blumert

Copyright © Copyright®1997/98 Oliver Blumert

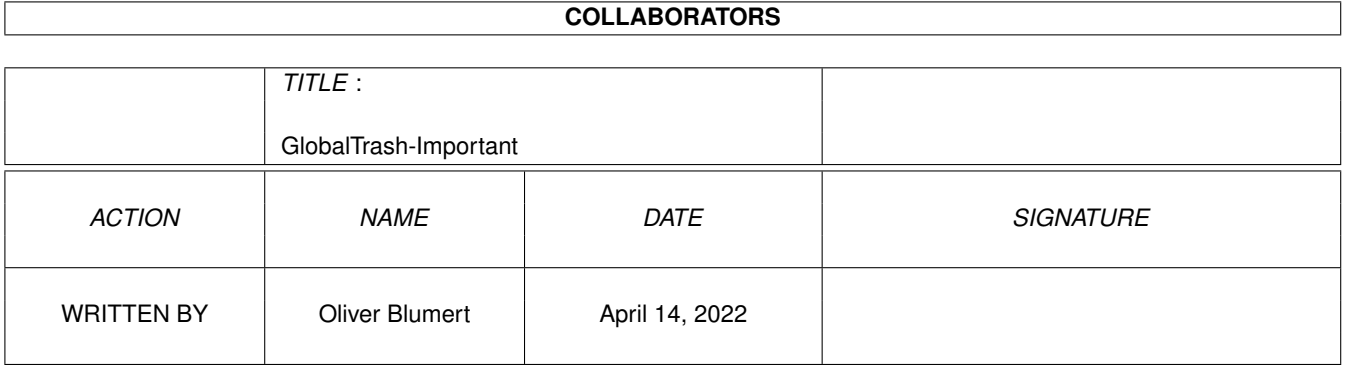

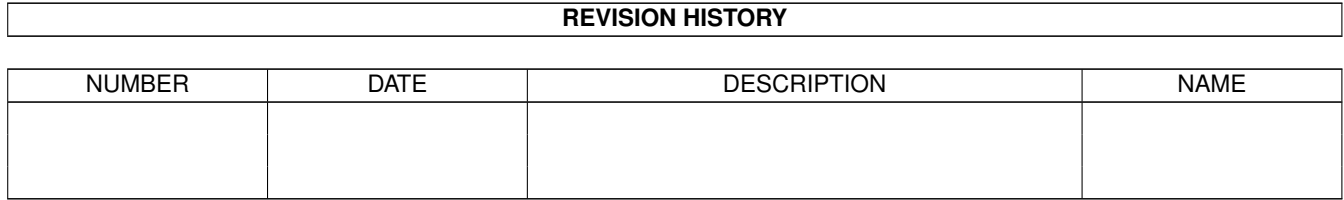

# **Contents**

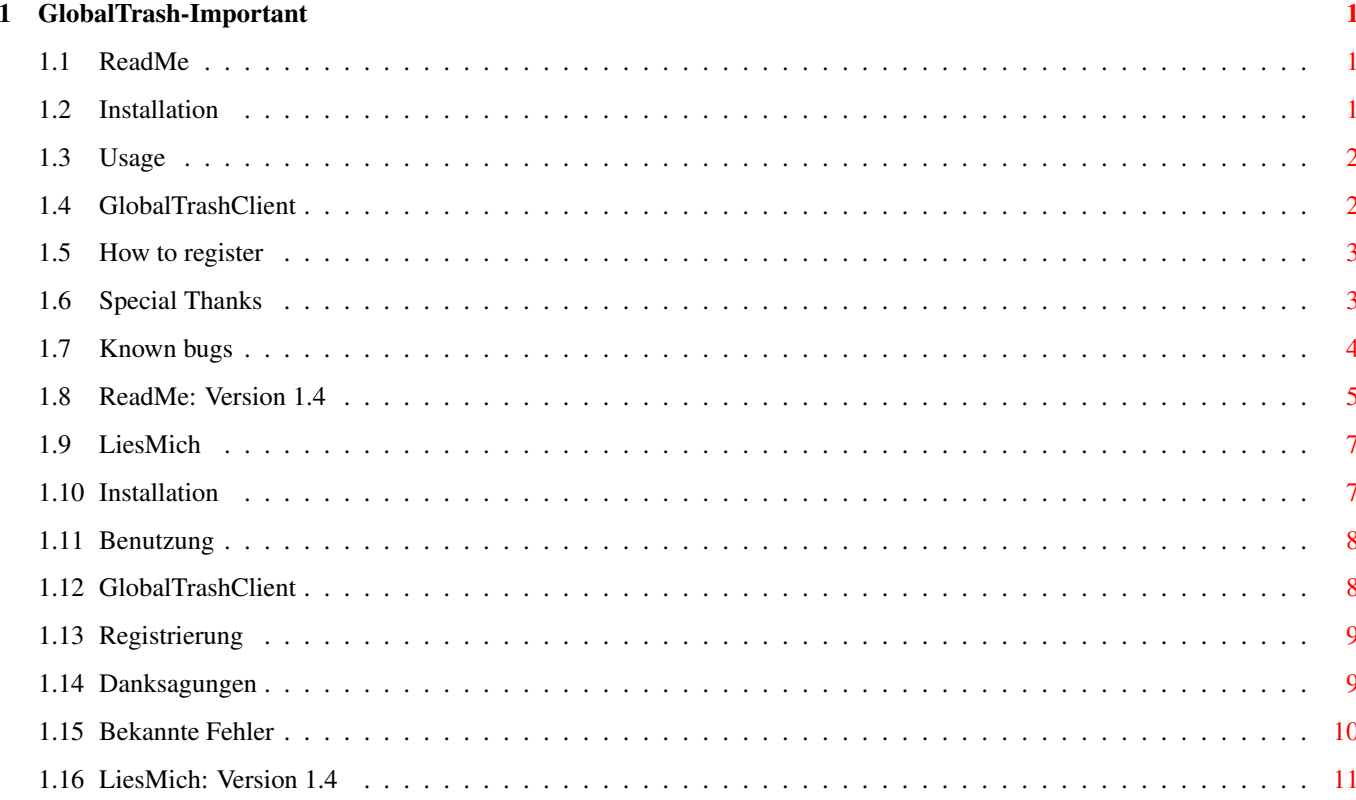

## <span id="page-4-0"></span>**Chapter 1**

## **GlobalTrash-Important**

### <span id="page-4-1"></span>**1.1 ReadMe**

\*\*\*\*\*\*\*\*\*\*\*\*\*\*\*\*\*\*\*\*\*\*

Deutsche Version

\*\*\*\*\*\*\*\*\*\*\*\*\*\*\*\*\*\*\*\*\*\*

Please note the following changes/additions which are valid for GlobalTrash version 1.4 and couldn't be implemented in the documentation for this version:

> ~Installation ~Usage GlobalTrashClient ~~~ ~~~ Register ~~~~~~~ ~~~~ ~~Special thanks~~~~~~~ ~ ~~ ~~ Known bugs ~~~~~~ ============================

 $\sim \sim$  ReadMe Version 1.4~~~~~

## <span id="page-4-2"></span>**1.2 Installation**

Installation ==============

If you install GlobalTrash by using the installerskript please ensure that you have the latest version of the Installer (current version 43.3) installed in the current path - otherwise the installation may not be finnished correctly or won't start.

## <span id="page-5-0"></span>**1.3 Usage**

Usage =======

Due to the question of several users I have to explain something missing in the documentation: The mainwindow of GlobalTrash can be snapshotted in its position and size even without an extra gadget within the preferences. This is done automatically when selecting 'Save' or 'Use'. To snapshot the window permanently just position it, start the preferences and use the 'Save' gadget - that's all.

The preferences offers some unexplained options:

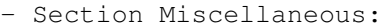

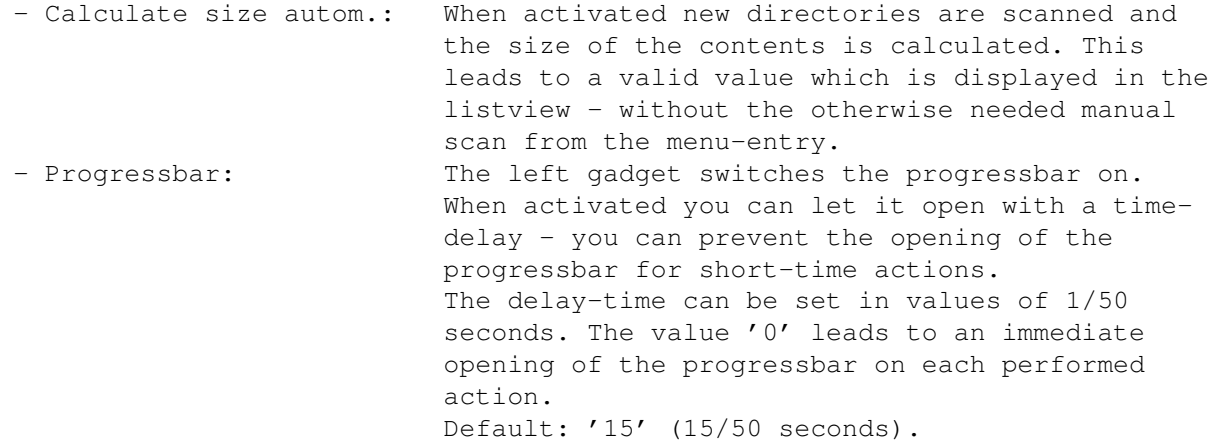

## <span id="page-5-1"></span>**1.4 GlobalTrashClient**

GlobalTrashClient

===================

Since version 1.3 the Client offers two further options:

- 'GlobalTrashClient WAITWB <file> [<file> ...]' Acts like the 'WAIT'-option and processes the given files but does not start immediatly. The difference is that the file together with the corresponding icon will be processed here. Please consider the note given at the 'PERFORMWB'-option!
- 'GlobalTrashClient PERFORMWB [<file> ...]' Acts like the 'PERFORM'-option and processes the given files together with all remembered ('WAITWB') files. The difference is that the file together with the corresponding icon will be processed here. Please note:
	- \* 'GlobalTrashCient PERFORMWB Test' processes the files 'Test' and 'Test.info'!
- \* 'GlobalTrashCient PERFORMWB Test.info' processes the same files 'Test' and 'Test.info' and not 'Test.info' and 'Test.info.info'!
- \* If you perform a 'WAITWB'-action and have currently files with 'WAIT' remembered all the remembered files ('WAIT') will be processed immediatly - the same the other way around. Mixing of the 'WAIT|PERFORM'- and 'WAITWB|PERFORMWB'-options is not possible! If you try this no files are lost. Multiple actions are invoked (instead of only one).
- \* The 'WAITWB|PERFORMWB'-options are designed to have a complete interface for the appicon so you can replace the appicon with a dock within 'ToolManager' for example. The 'WAIT|PERFORM'-options are designed to have a replacement for the 'Delete'-command within 'DOpus' or the 'Shell' for example.

### <span id="page-6-0"></span>**1.5 How to register**

How to register =================

In addition to the mentioned possibilities to register, there is one more possibility offered: you can register online on the support-pages (WWW - see Updates-section in the guide).

Just fill out all the neccessary field in the form and send it.

### <span id="page-6-1"></span>**1.6 Special Thanks**

#### Special Thanks ================

In addition to the persons mentioned in the guide I would like to send special thanks to following persons also:

- Patryk 'Silver Dream !' Logiewa: For translating, suggesting, bug-reporting and many, many other things helping me to make GlobalTrash as good as it is currently.
- Ronny Schütz (author of 'XTrace'): For many good hints and excellent bug-reports.
- Soenke Tesch: For his work coordinating the ATO-project.
- All ATO-translators (see 'ato.readme'): For translating some new catalogs and guides.
- Many thanks also to each person sending me a gift of any kind; this keeps me motivated to develop GlobalTrash (and to implement features I personally wouldn't have)! This isn't valid for all the persons promised me a gift which I never received (until now)...

## <span id="page-7-0"></span>**1.7 Known bugs**

Known bugs ============

The following bugs of GlobalTrash or problems in conjunction with other programs are known currently:

- Appicon-behaviour:

The appicon changes the second (selected) image only, when the trashcan changes its state (full <-> empty). The currently displayed appicn isn't changed/updated.

This is a bug of 'Birdie' with activated 'NOICONBORDER'-option. Changes appicons are recognized any more und are displayed incorrect.

Don't use 'Birdie' with this option - use a similar option of a different program.

- Incorrect font of cycle-gadgets with 'Cycle2Menu':

The cylce-gadgets of the preferences as long as of GlobalTrash itself (if there is no special font choosed) are displayed in topaz with the height of 8 pixels. Furthermore there are Enforcer-Hits envoked when selecting a cycle-gadget.

This is a bug of 'Cycle2Menu' - it can't deal with the entry for the default-font in a gadget-structure.

Activate the option 'Use screenfont' or use another program to patch this function.

- Drawer-icons without real directory:

The mainwindow opens if some icons are dropped onto the appicon instead of processing of these files.

This is a bug of the Workbench and is noticeable every time when at least one drawer-icon without a real directory (only the icon) is under the icons beeing dropped onto the appicon.

I can't do anything against this without patching the system. This bug doesn't happen if a 'Workbench-replacement' like DOpus (Scalos wasn't tested) or the Client is used - here this bug isn't present.

- ReKeyIt and WBStartup:

If the programs 'RekeyIt' and 'GlobalTrash' are both within the WBStartup-drawer it may happen that an Enforcer-hit is envoked by 'ReKeyIt' during the start. Sorry to tell you that I can't do anything against this (the hit is envoked by 'ReKeyIt' and the author of this program can't be contacted).

To prevent this hit you should start 'ReKeyIt' some time before 'GlobalTrash' (e.g. with the 'STARTPRI'-tooltype) - if there is enough time between the start of both programs this hit isn't be envoked by 'ReKeyIt'.

## <span id="page-8-0"></span>**1.8 ReadMe: Version 1.4**

New features of version 1.4 =============================

New configuration-options: ==========================

Release 1.4 offers some new features which can be configured via tooltypes or shell-parameters.

Please note that this will change for version 1.5 - for this version the preferences-program will be reworked and new strings will be added. The tooltype- or shell-configuration is a temporary one and the parameters itself won't be supported in future versions of GlobalTrash any longer (you have to configure these features within the preferences then)!

- Disabling of volumes:

This new feature was designed to disable certain volumes from scanning and was designed to disable network-volumes in special. These volumes aren't recognized by GlobalTrash any longer so no accesses are made on these disks (e.g. no new network-connection is tried to be build while having 'FTPMount' running).

Therefore a new parameter

'NOSCAN=<Volumename>'

is used. Please note that you have to give a volumename (e.g. 'Work') and must not give a devicename (e.g. 'DH0') here. You must not add the ':' at the end of the volumename and that the volumename must not exceed a maximum size of 30 characters (otherwise this parameter will be ignored). You can add this parameter as often as needed to disable all wanted volumes.

- Specification of the filetype-command ('Display'-Gadget): By default each filetype uses the command 'SYS:Utilities/MultiView' for beeing displayed. Since beta 2 of version 1.4 this can be changed if

needed - you can specify a Shell-program to display the currently selected filetype with the following parameters:

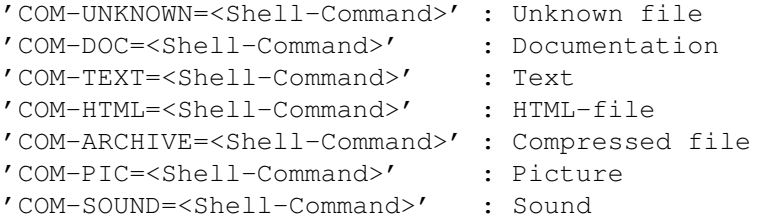

Please exchange '<Shell Command>' with the programname (followed by parameters if needed) - the filename of the selected file will be added at the end so it can be loaded by this program.

Currently no error-codes set by the envoked program are recognized by GlobalTrash - so if your filetype-command will fail GlobalTrash behaves like doing nothing! This will also be changed with version 1.5 when new strings are added to the catalogs.

For more information of the different filetypes please have a look at one of the included imagefiles!

#### Installation:

=============

Like ever the installation is performed with the included installer-script. The new filetypes are installed in a choosable directory (default 'S:GTrashImages') and have to be configured within the preferences manually later on.

The new filetype-images are located within the the drawer 'Images':

- BuildIn-4colors: Example of the filetype-images which should not be loaded (they are default and build in).
- Template:

A template which can be used to create new images.

- MagicWB: the filetype-images for the MagicWB-users. Thanks to Luca 'Hexaae' Longone for this image !
- NewIconV2-3:

the filetype-images up to version 1.3 but remapped for the NewIconpalette (16 colors - up to version 3) - this imagefile should be used by users having a workbench with a few colors only and NewIcons up to V3 running so no new color is used. Thanks to Luca 'Hexaae' Longone for this image !

- NewIconV4:

the filetype-images up to version 1.3 but remapped for the NewIconpalette (32 colors - version  $4$ ) - this imagefile should be used by users having a workbench with a few colors only and NewIcons V4 running so no new color is used.

- OldDefault: the build-in filetype-images up to version 1.3

Creation of new images: =======================

The creation of new images is simple. Just take a exiting image-file (e.g. 'Template') and change this to fit your needs. You have to take the following into account:

- the mask must not be moved or modified. - you save the mask at least - the here visible comments can be left

- you use max. up to 256 colors. The used picture-format as long as the number of colors and palette can be choosen as long as the picture is loadable with a datatype and it doesn't contain more than 256 colors (8 bit).

You are pleased to send me new imagefiles in order to be included in future releases for sure :-)

New features of the GlobalTrashClient: ======================================

off (but they shouldn't)

The Client accepts each valid AmigaOS-wildcard since version 1.4.

Please report bugs to the author (see guide-file).

Have fun!

## <span id="page-10-0"></span>**1.9 LiesMich**

\*\*\*\*\*\*\*\*\*\*\*\*\*\*\*\*\*\*\*\*\*\*

English version

\*\*\*\*\*\*\*\*\*\*\*\*\*\*\*\*\*\*\*\*\*\*

Bitte beachten sie folgende Änderungen bzw. Ergänzungen, die für GlobalTrash Version 1.4 Gültigkeit besitzen und noch nicht in der Anleitung dieser Version aufgenommen werden konnten:

> ~Installation Benutzung GlobalTrashClient ~~~ ~~~ Registrierung~~~~~~~ ~~~~~~ ~~Danksagungen~~~~~~~~~ ~~~ ~~ Bekannte Fehler~~~~~~ ============================

~ ~ LiesMich Version 1.4~~~~

## <span id="page-10-1"></span>**1.10 Installation**

#### Installation ==============

Falls Sie GlobalTrash mittels des mitgelieferten Installer-Skriptes installieren möchten, stellen Sie bitte sicher, daß sich das Programm "Installer" im aktuellen Pfad befindet und dessen aktuelle Version (z.Zt. Version 43.3 vom 30.04.1996) installiert ist - mit älteren Installern kann die Installation evtl. nicht gestartet werden oder es können Fehler während der Installation auftreten.

## <span id="page-11-0"></span>**1.11 Benutzung**

Benutzung ===========

Aufgrund von mehreren Nachfragen, muß ich ein Versäumnis in der Anleitung nachholen: Das Hauptfenster von GlobalTrash läßt sich in der Größe und Position auch ohne ein extra vorhandenes Gadget im Voreinsteller speichern. Dies geschieht automatisch, sobald man im Voreinsteller 'Benutzen' oder 'Speichern' anwählt. Um das Fenster also dauerhaft zu sichern, positioniert man dieses wie gewünscht, startet den Voreinsteller und wählt 'Speichern' - das ist alles.

Ferner bietet der Voreinsteller mittlerweile weitere Optionen an:

- Rubrik Verschiedenes:

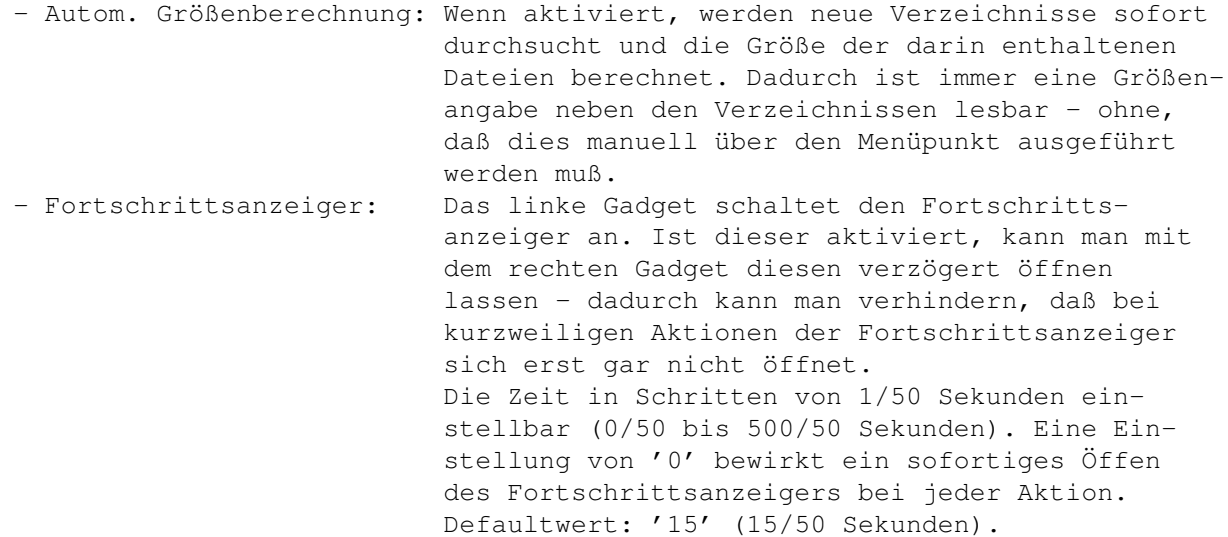

## <span id="page-11-1"></span>**1.12 GlobalTrashClient**

GlobalTrashClient =================== Ab Version 1.3 bietet der Client noch zwei weitere Optionen an:

- 'GlobalTrashClient WAITWB <file> [<file> ...]'

Analog zur 'WAIT'-Option werden hier die angegebenen Dateien bearbeitet, die Aktion aber nicht sofort ausgeführt - die Dateien werden 'gemerkt'. Im Unterschied zur 'WAIT'-Option werden hier aber die Piktogramme automatisch mit behandelt. Bitte berücksichtigen Sie die Anmerkungen der 'PERFORMWB'-Option.

- 'GlobalTrashClient PERFORMWB [<file> ...]'

Analog zur 'PERFORM'-Option werden hier die angegebenen Dateien zusamen mit allen vorher ('WAITWB') gemerkten Dateien bearbeitet und die Aktion sofort ausgeführt. Im Unterschied zur 'PERFORM'-Option werden hier aber die Piktogramme automatisch mit behandelt. Bitte beachten Sie:

- \* 'GlobalTrashCient PERFORMWB Test' bearbeitet die Dateien 'Test' und 'Test.info'!
- \* 'GlobalTrashCient PERFORMWB Test.info' bearbeitet die gleichen Dateien 'Test' und 'Test.info' und nicht die Dateien 'Test.info' und 'Test.info.info'!
- \* Falls eine 'WAITWB'-Aktion ausgeführt wird und noch mittels 'WAIT' gemerkte Dateien vorhanden sind, werden vorher alle gemerkten Dateien bearbeitet, bevor die neuen Dateien gemerkt werden - das gleiche gilt für die andere Variante. Das Mischen der 'WAIT|PERFORM'- und 'WAITWB|PERFORMWB'-Optionen ist nicht möglich ! Sollten Sie dies dennoch versuchen, gehen keine Dateien verloren. Es werden lediglich mehrere Aktionen gestartet (statt nur einer einzelnen).
- \* Die 'WAITWB|PERFORMWB'-Optionen dienen dazu, einen vollständigen Ersatz für das AppIcon herzustellen so daß dieses z.B. mit 'ToolManager' etc. ersetzbar ist. Die 'WAIT|PERFORM'-Optionen hingegen dienen dazu, einen vollständigen Ersatz für den 'Delete'-Befehl von z.B. 'DOpus' oder der 'Shell' bereitzustellen.

## <span id="page-12-0"></span>**1.13 Registrierung**

Registrierung ===============

Zusätzlich zu den in der Anleitung angeführten Möglichkeiten besteht nun auch die Möglichkeit, sich auf den Support-Seiten (WWW - siehe Updates-Abschnitt der Anleitung) online zu registrieren.

Füllen Sie in dem Formular alle notwendigen Felder aus und senden Sie es ab.

## <span id="page-12-1"></span>**1.14 Danksagungen**

Danksagungen ============== Zusätzlich zu den in der Anleitung erwähnten Personen möchte ich mich noch speziell bei folgenden bedanken:

- Patryk 'Silver Dream !' £ogiewa: Wegen den Übersetzungen, Vorschlägen, Bug-reports und viele, viele andere Kleinigkeiten, die alle hilfreich waren, GlobalTrash zu einem solchen Programm zu machen, wie es jetzt vor Ihnen liegt.
- Ronny Schütz (Autor von 'XTrace'): Für viele hilfreiche Tips und hervorragende Bug-reports.
- Soenke Tesch: Für seine Koordination im Rahmen des ATO-Projektes.
- Allen ATO-Übersetzern (siehe 'ato.readme'): Für die Übersetzung einiger neuer Kataloge und Anleitungen.
- Vielen Dank auch an all jene, die mir eine Anerkennung zukommen ließen; diese sind hauptsächlich für meine Motivation verantwortlich, GlobalTrash auf diese Art weiterzuentwickeln (und Eigenschaften zu implementieren, die ich sonst nicht implementiert hätte) ! Dies gilt nicht für all jene, die mir eine Anerkennung versprachen, die ich aber nie erhalten habe (bis heute zumindest)...

## <span id="page-13-0"></span>**1.15 Bekannte Fehler**

Bekannte Fehler =================

Zur Zeit sind folgende Fehler bzw. Probleme von GlobalTrash mit anderen Programmen bekannt:

- AppIcon-Verhalten:

Das AppIcon wechselt nur das alternative (angewählte) Image, sobald der Mülleimer seinen Status (leer <-> voll) ändert. Das gegenwärtig gezeigte AppIcon wird aber nicht verändert.

Dies ist leider ein Bug von 'Birdie' , sobald die Option 'NOICONBORDER' gesetzt wurde. Geänderte AppIcons werden hier leider nicht mehr erkannt und daher fehlerhaft angezeigt.

Nutzen Sie diese Option von 'Birdie' nicht, sondern die äquivalente Funktion eines anderen Programmes.

- Falscher Font bei Cycle-Gadgets mit 'Cycle2Menu':

Die Cycle-Gadgets des Voreinstellers sowie von GlobalTrash (sofern kein Font eingestellt wurde) werden in topaz mit der Zeichenhöhe 8 Pixel dargestellt. Weiter treten bei der Anwahl eines Cycle-Gadgets Enforcer-Hits auf.

Dies ist ein Bug von 'Cycle2Menu', der den Font-Eintrag für den Default ← - Font aus der Gadget-Struktur falsch interpretiert.

Ativieren Sie die Option 'Nutze Screenfont' oder nutzen Sie einen anderen Cycle2Menu-Patch.

- Verzeichnispiktogramme ohne Verzeichnis:

Bei dem Versuch, ein oder mehrere Piktogramme auf das AppIcon zu legen, öffnet sich das Hauptfenster anstatt des Bearbeitens dieser Dateien.

Dies ist leider ein Bug der Workbench und tritt immer dann auf, sobald sich unter den Dateien ein Verzeichnis-Piktogramm ohne ein wirkliches Verzeichnis (nur Piktogramm) befindet.

Leider kann ich diesem Zustand ohne weiteres (Patches) nicht abhelfen. Dieser Umstand tritt bei sog, 'Workbench-Replacements' wie DOpus (Scalos wurde nicht getestet) sowie dem Client nicht mehr auf - dieser Bug ist hier nicht vorhanden.

- ReKeyIt und WBStartup:

Wenn die Programme 'RekeyIt' und 'GlobalTrash' zusammen in der WBStartup-Schublade liegen, tritt u.U. ein Enforcer-Hit während des Startens auf. Dieser Hit wird von 'ReKeyIt' erzeugt, ich kann diesem Fehler leider nicht abhelfen und der Autor von 'ReKeyIt' ist nicht erreichbar.

Um diesen Hit zu vermeiden, sollten Sie die Programme so starten, daß 'ReKeyIt' möglichst weit vor 'GlobalTrash' gestartet wird (z.B. mit dem Tooltype 'STARTPRI') - ab einer gewissen Zeitdauer tritt dieser Hit dann nicht mehr auf.

## <span id="page-14-0"></span>**1.16 LiesMich: Version 1.4**

Neue Eigenschaften von Version 1.4 ==================================

Neue Konfigurations-Optionen/Eigenschaften: ===========================================

Die Version 1.4 stellt einige neue Eigenschaften bereit, die mittels ToolTypes bzw. Shell-Paramter aktiviert und konfiguriert werden können. Bitte beachten Sie, daß diese Konfigurationsmöglichkeit mit Version 1.5 entfallen wird - für diese Version ist ein überarbeiteter Voreinsteller mit neuen Programmtexten geplant.

Die ToolType- bzw Shell-Konfigurationsmöglichkeit ist somit nur eine temporäre Lösung und die Paramter werden in künftigen Versionen nicht mehr unterstützt (Sie nehmen die nötigen Einstellungen dann im Voreinsteller vor) !

- Deaktivierung von Datenträgern:

Diese Eigenschaft wurde eingeführt, um verschiedene Datenträger beim Auffrischen nicht mehr zu beachten - im speziellen, um Netzwerk-Datenträger zu übergehen. Diese Datenträger werden dann von GlobalTrash nicht mehr beachtet und daher finden keinerlei Zugriffe seitens GlobalTrash auf diese Laufwerke mehr statt (z.B. wird bei aktivem 'FTPMount' keine neue Netzwerk-Verbindung mehr erstellt).

Zum Aktivieren dieser Funktion dient der Parameter

'NOSCAN=<Datenträgername>'

Bitte beachten Sie, daß Sie einen Datenträgernamen (z.B. 'Work') und keinesfalls einen Laufwerksnamen (z.B: 'DH0') hier angeben müssen. Sie dürfen weiterhin keinen ':' am Ende angegeben und der Datenträgername darf eine Länge von 30 Zeichen nicht überschreiten (andernfalls wird dieser Eintrag übergangen und hat somit keinen Effekt). Sie können diesen Parameter beliebig oft angeben, um alle nötigen Datenträger auszuschließen.

- Spezifikation des Dateityp-Kommandos ('Anzeigen'-Gadget): Standardmäßig wird für jeden Dateityp das Shell-Kommando 'SYS:Utilities/MultiView' zum Anzeigen dieses ausgeführt. Seit der Beta 2 von Version 1.4 ist dieses Kommando für jeden Dateityp kon-figurierbar - Sie können ein beliebiges Shell-Kommando angeben, welches dann die Anzeige des gewählten Dateityp übernimmt.

Hierzu dienen folgende Parameter:

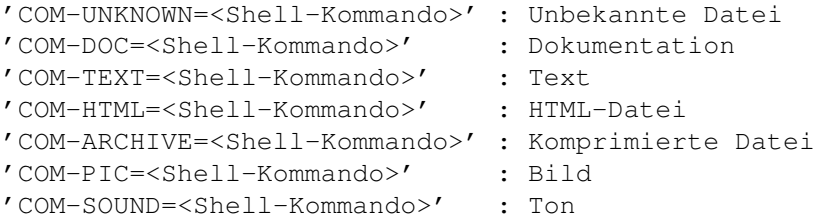

Bitte ersetzen Sie '<Shell Kommando>' mit dem Programm Ihrer Wahl (gefolgt von Parametern falls nötig) - der Dateiname der angewählten Datei wird am Ende hinzugefügt, so daß diese von dem Programm geladen werden kann.

Zur Zeit werden keine Fehlermeldungen des aufgerufenen Programmes ausgewertet - so verhält sich GlobalTrash, sofern der Aufruf fehlgeschlagen ist, als würde es nichts tun ! Dieses wird mit Version 1.5 durch die Einführung neuer Programmtexte ebenfalls geändert.

Für weitere Informationen über die verschiedenen Dateitypen öffnen Sie bitte eines der mitgelieferten Imagedateien !

#### Installation:

=============

Die Installation verläuft wie gehabt per Install-Skript. Der Installer kopiert die ImageDateien in ein wählbares Verzeichnis (standardmäßig 'S:GTrashImages') und müssen später nur noch über den Voreinsteller eingebunden werden.

Die mitgelieferten Image-Dateien befinden sich im Verzeichnis 'Images':

- BuildIn-4colors:

Beispiel der Standard-Dateityp-Images, die nun im Programm enthalten sind und daher nicht extra geladen werden müssen

(oder sollten). - Template: Eine Maske, die zur Erstellung neuer Dateityp-Images verwendet werden kann. - MagicWB: Dateityp-Images für MagicWB-Benutzer. Thanks to Luca 'Hexaae' Longone for this image ! - NewIconV2-3: die Dateityp-Images der GlobalTrash-Versionen bis inkl. 1.3, aber an die standard NewIcon-Palette (16 Farben - bis Version 3) angepaßt - daher sollten Benutzer mit Bildschirmmodi mit wenigen Farben und NewIcons bis V3 besser dieses Image benutzen. Danke an Luca 'Hexaae' Longone für dieses Image ! - NewIconV4: die Dateityp-Images der GlobalTrash-Versionen bis inkl. 1.3, aber an die standard NewIcon-Palette (32 Farben - ab Version 4) angepaßt - daher sollten Benutzer mit Bildschirmmodi mit wenigen Farben und NewIcons V4 besser dieses Image benutzen. - OldDefault: die Dateityp-Images der GlobalTrash-Versionen bis inkl. 1.3. Erstellung neuer Images: ======================== Die Erstellung neuer Images ist denkbar einfach. Man nimmt ein beliebiges existierendes Image (z.B. 'Template') und erstellt ein neues. Hierbei sind lediglich folgende Punkte zu beachten:

- das Raster darf weder in der Größe verändert noch verschoben werden.
- mind. das Raster wird abgespeichert die momentan noch enthaltenen Kommentare zu den einzelnen Feldern können aber entfernt werden (sollten es aber eigentlich nicht).
- max. 256 Farben.

Das Bildformat sowie die benutzten Farbwerte sind beliebig, solange das Bild per Datatype ladbar ist und die max. Farbanzahl von 256 Farben (8 Bit) nicht überschritten wird.

Natürlich dürfen Sie mir Ihre neuen Image-Dateien gerne senden, um diese in zukünftige Versionen mit einzubinden :-)

Neue Eigenschaften des GlobalTrashClient-Programmes: ====================================================

Der Client akzeptiert seit Version 1.4 jeden gültigen AmigaOS-Platzhalter.

Bitte teilen Sie Fehler (Bugs) dem Autor mit (siehe Anleitung).

Viel Spaß !